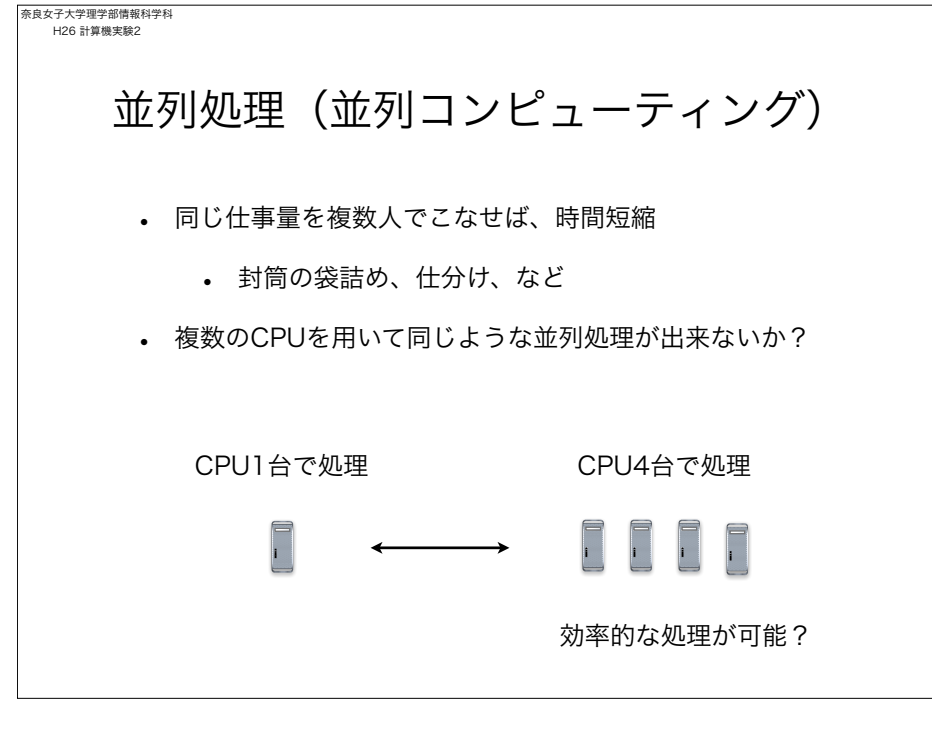

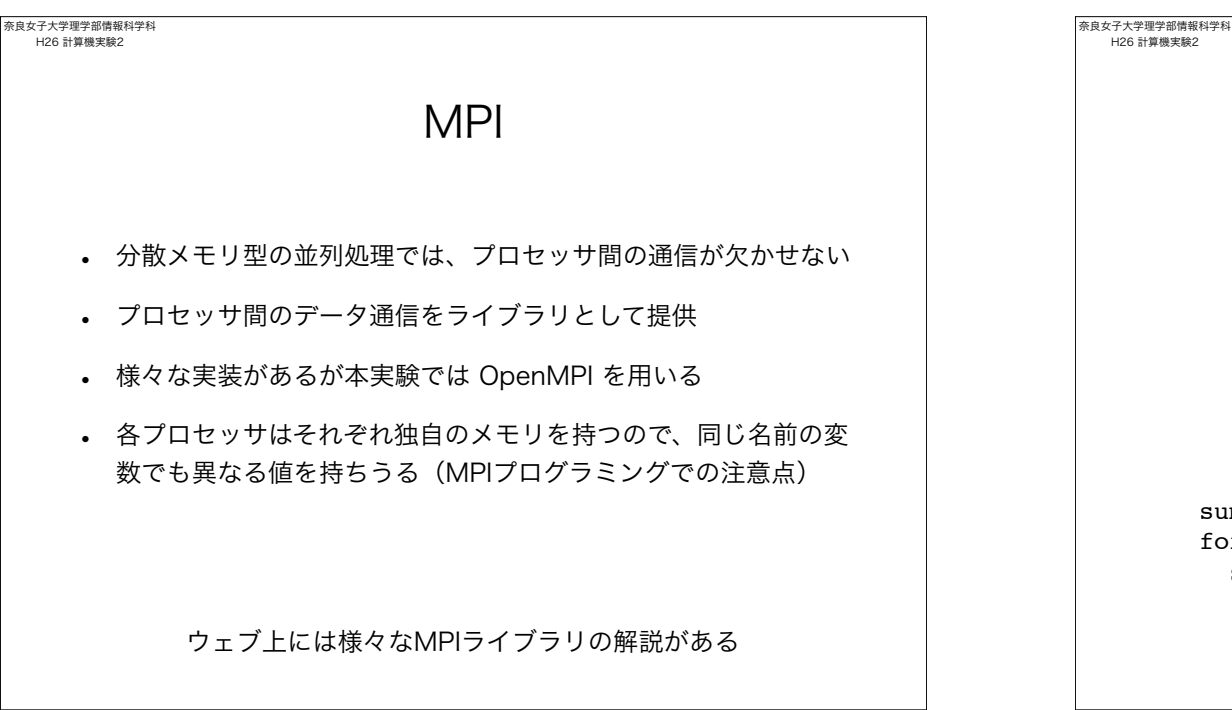

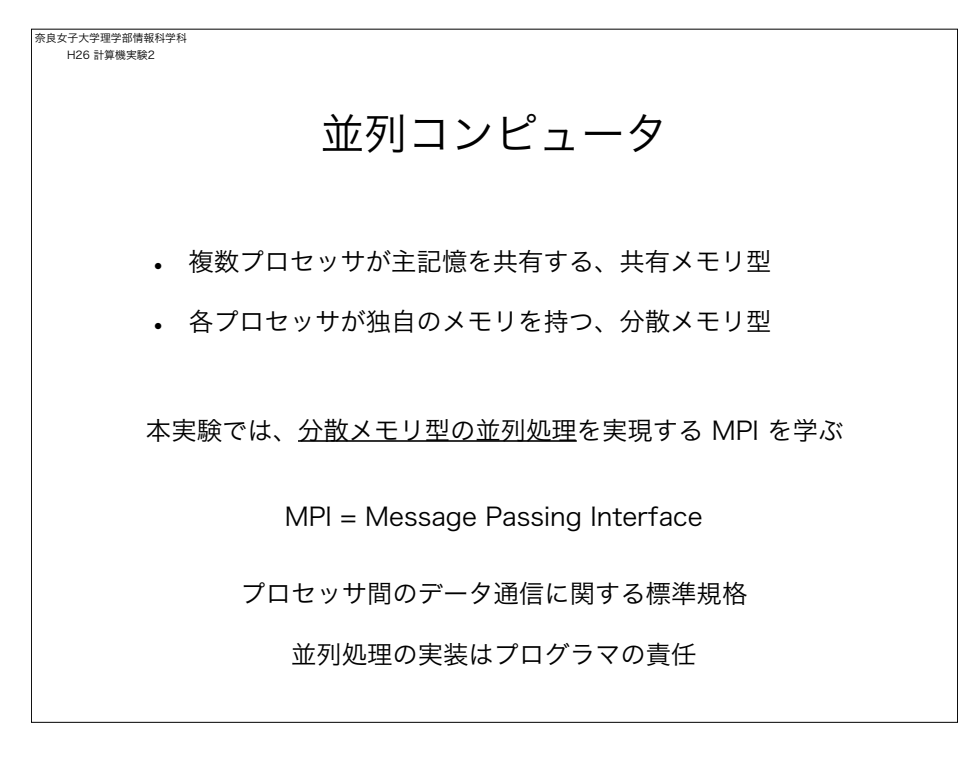

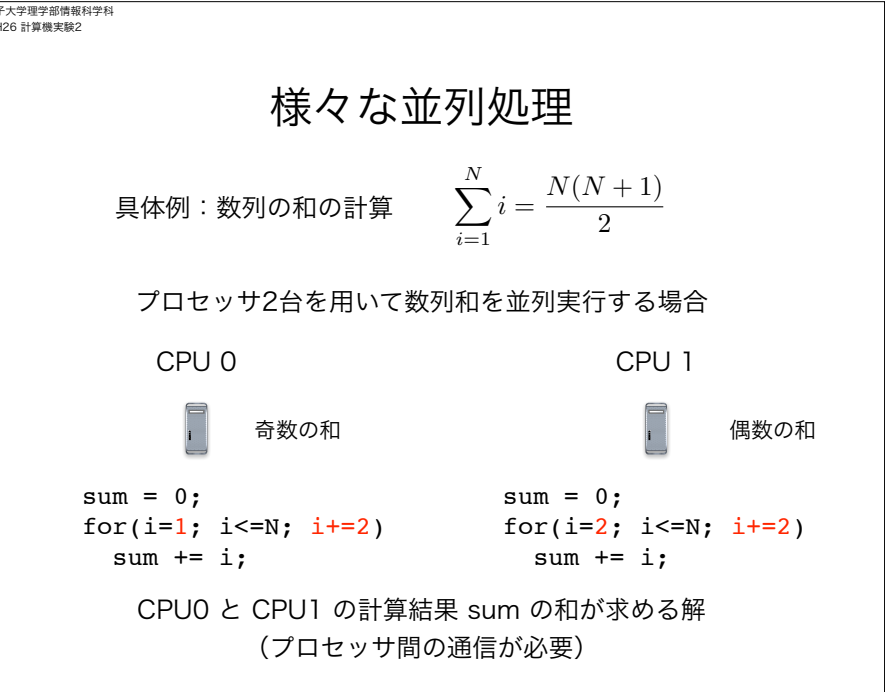

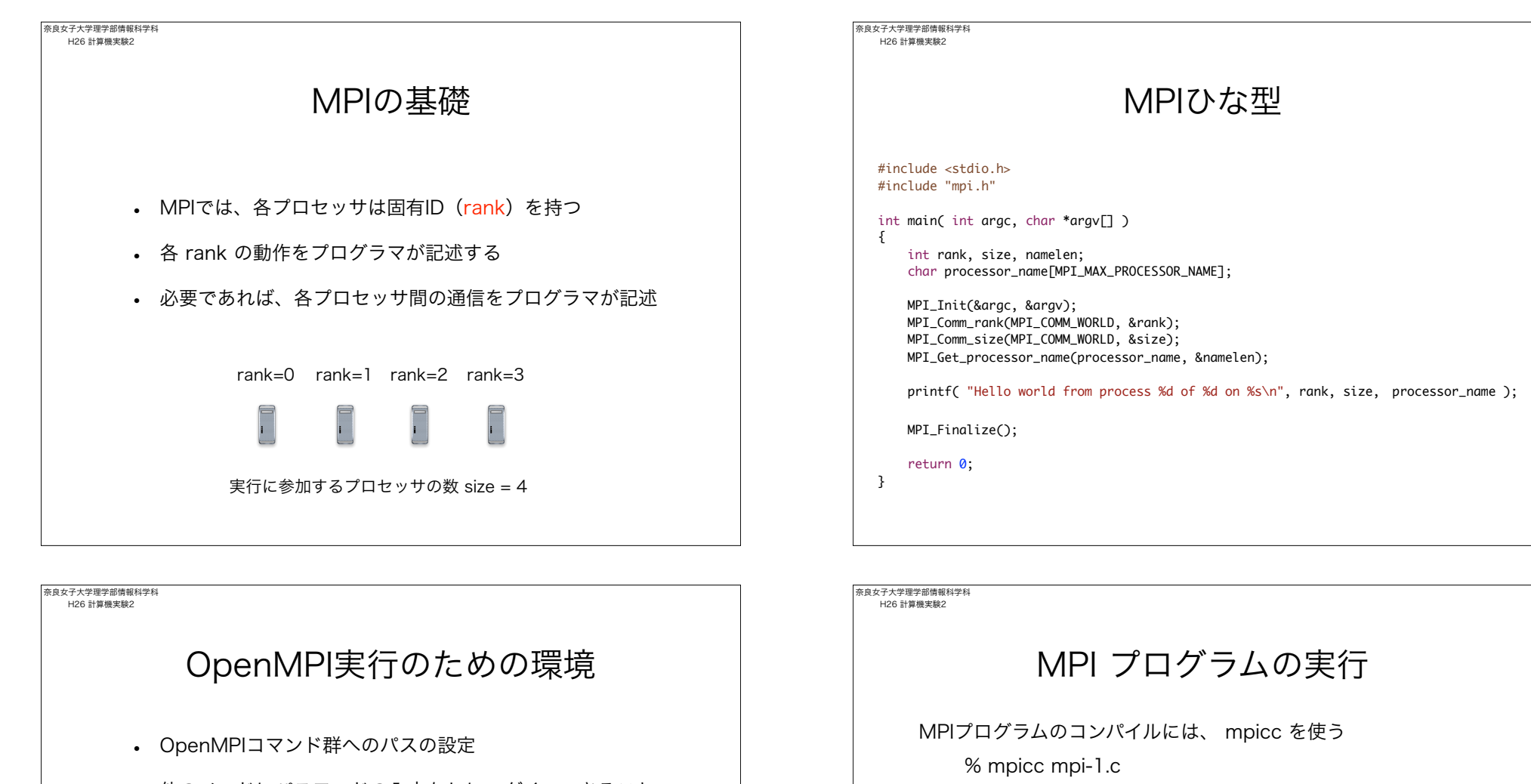

% mpirun -np 2 ./a.out

てみる

MPIプログラムの実行には、 mpirun を使う

% mpirun -np 2 --host gpx10, gpx11 ./a.out

ログインしているCPUで2つのノードで並列実行

--host でプログラムを実行するPC端末を指定する

-np でノード数を設定する。MPIひな形をノード数を増やして実行し

• 他のノードにパスワードの入力なしにログインできること (他のCPUにジョブを展開するために必要)

上記の設定方法については別途説明する

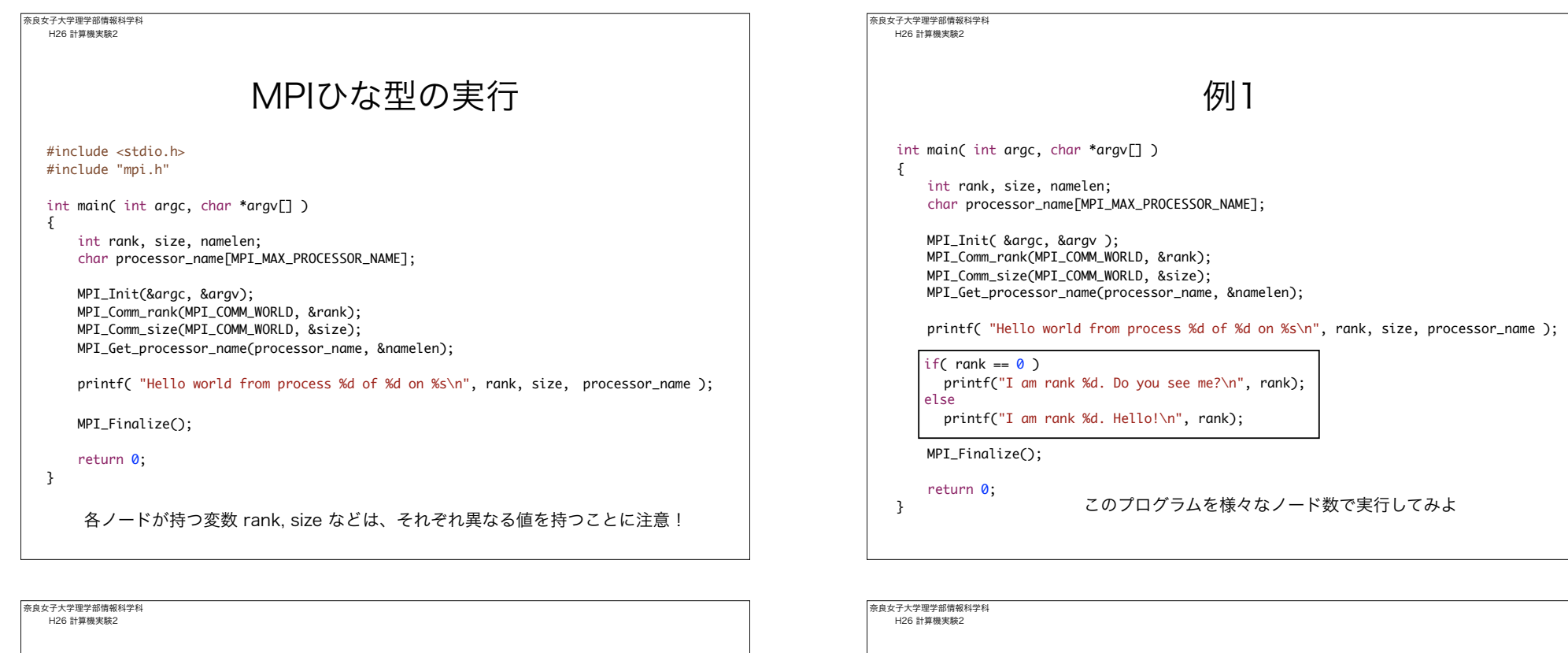

## プロセッサ間通信

プロセッサ間の1対1通信を行う関数 MPI\_Send と MPI\_Recv

## データ送信

MPI\_Send(

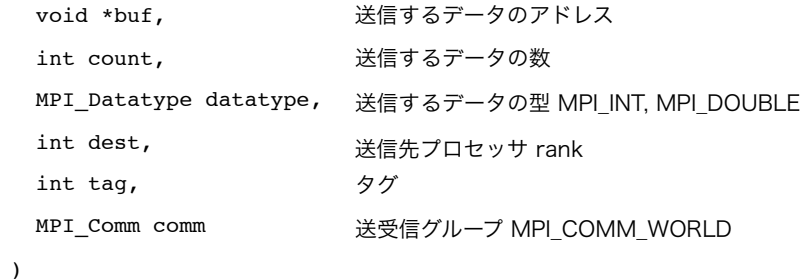

プロセッサ間通信 プロセッサ間の1対1通信を行う関数 MPI\_Send と MPI\_Recv MPI\_Recv( void \*buf, int count, MPI\_Datatype datatype, 受信するデータの型 MPI\_INT, MPI\_DOUBLE int source, int tag, MPI\_Comm comm, MPI\_Status \*status ) 受信データが格納されるアドレス 受信するデータの数 送信先元プロセッサ rank タグ 送受信グループ MPI\_COMM\_WORLD データ受信 受信結果の情報を格納するアドレス

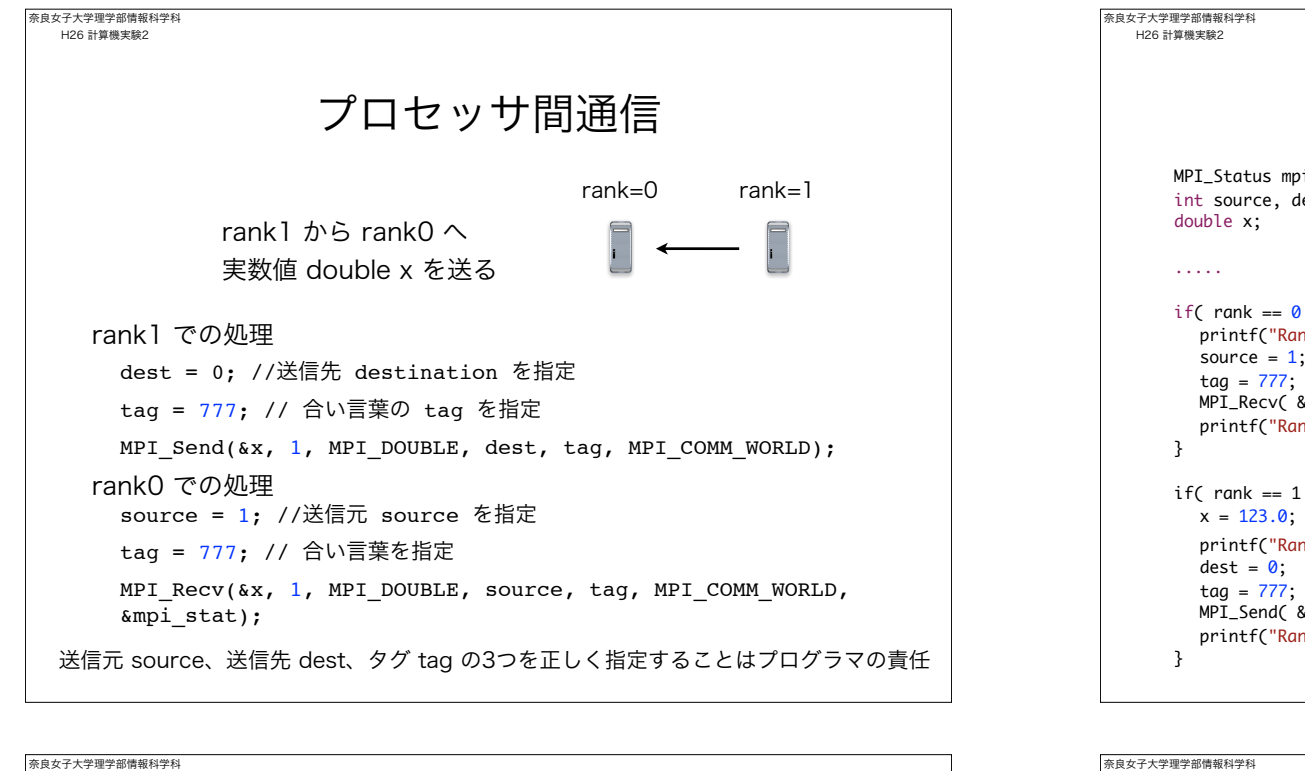

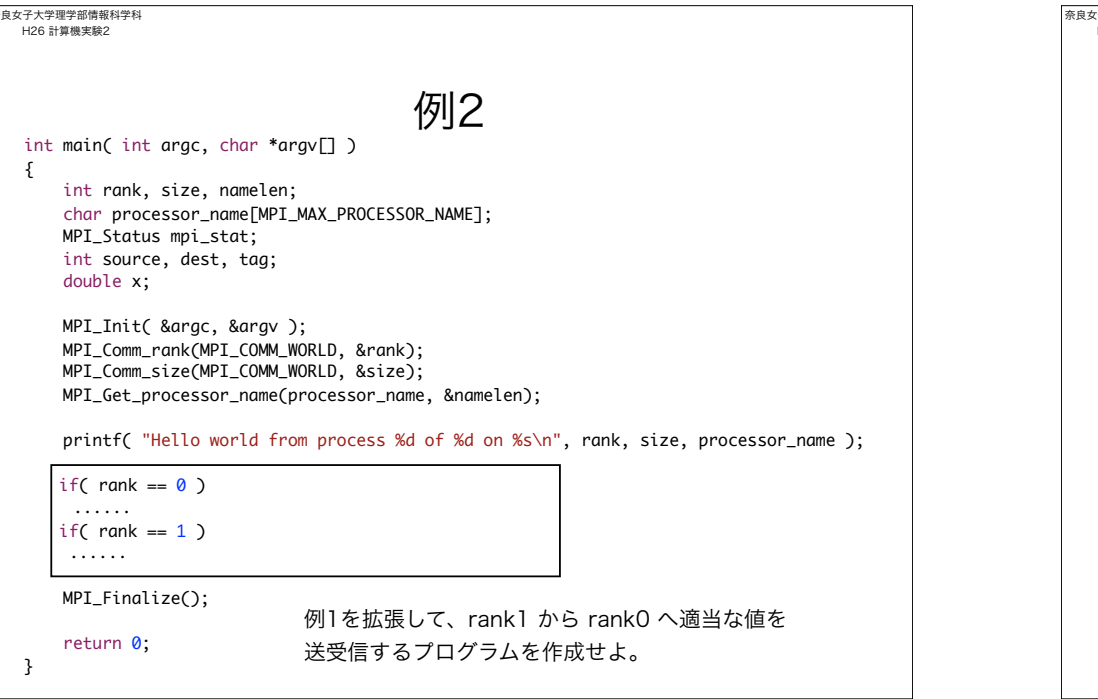

```
MPI_Status mpi_stat;
int source, dest, tag;
if( rank == 0 ){
  printf("Rank %d is going to receive a data\n", rank);
  source = 1;
  MPI_Recv( &x, 1, MPI_DOUBLE, source, tag, MPI_COMM_WORLD, &mpi_stat);
  printf("Rank %d has received a data %f\n", rank, x);
if( rank == 1 ) {
  x = 123.0; // rank 1 で変数 x に値を代入. rank 0 では変数 x は未定であることに注意
  printf("Rank %d is going to send a data %f\n", rank, x);
  MPI_Send( &x, 1, MPI_DOUBLE, dest, tag, MPI_COMM_WORLD);
  printf("Rank %d has sent a data\n", rank);
                        1対1通信の例
```
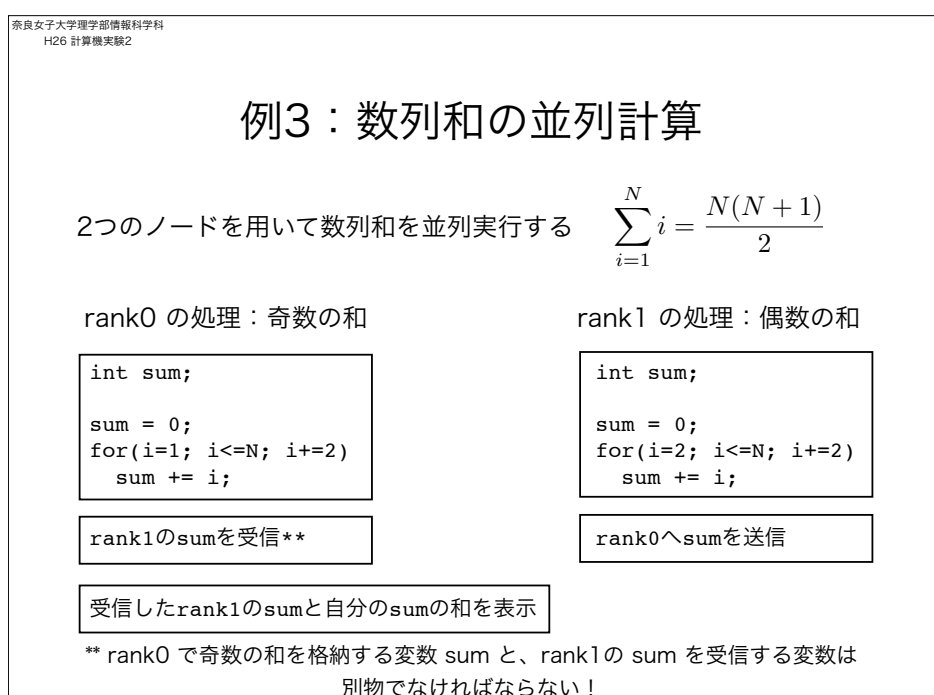

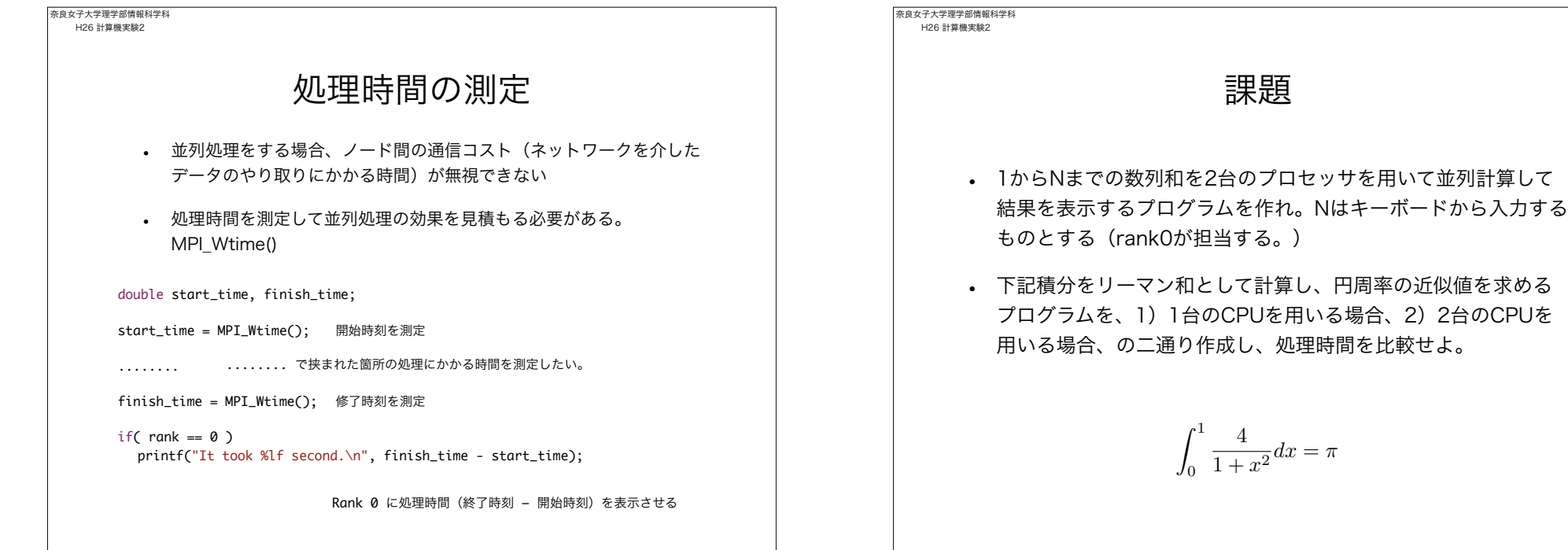